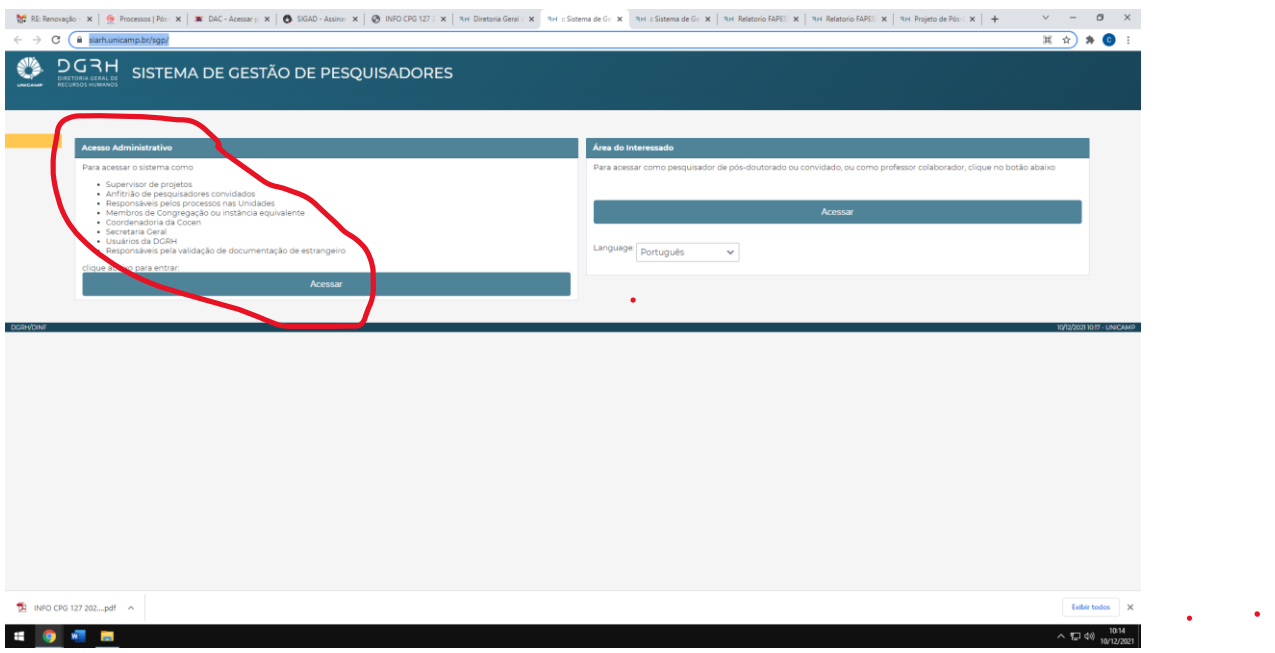

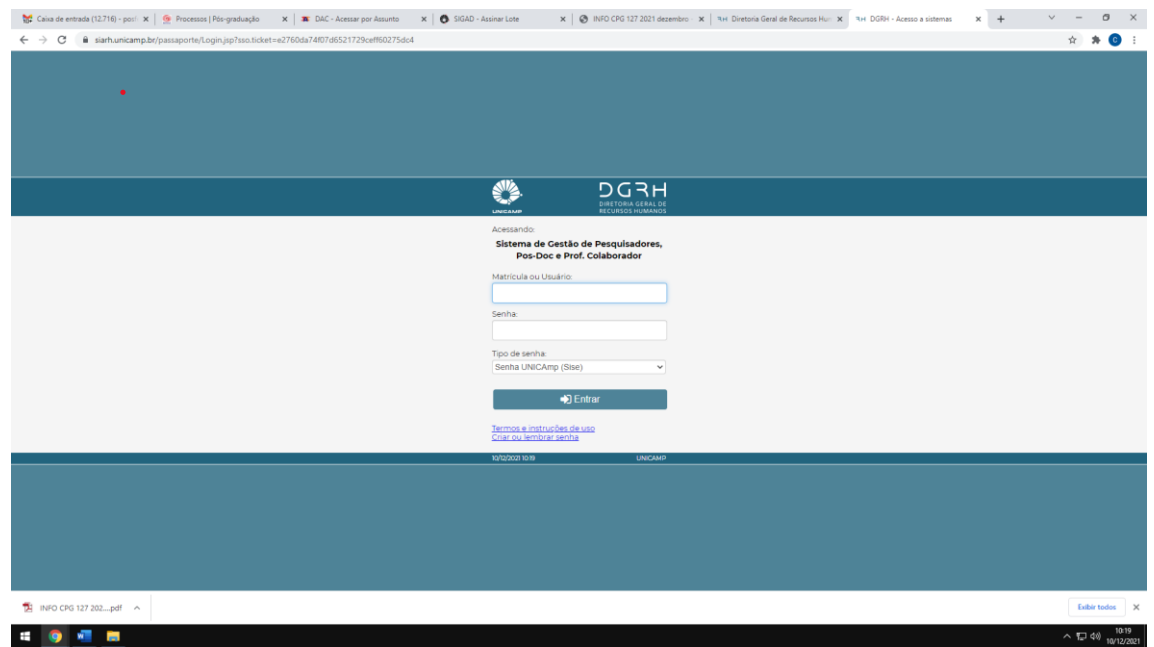

Entrar com o mesmo login e senha utilizados para os sistemas da UNICAMP, como o SIGA por exemplo.

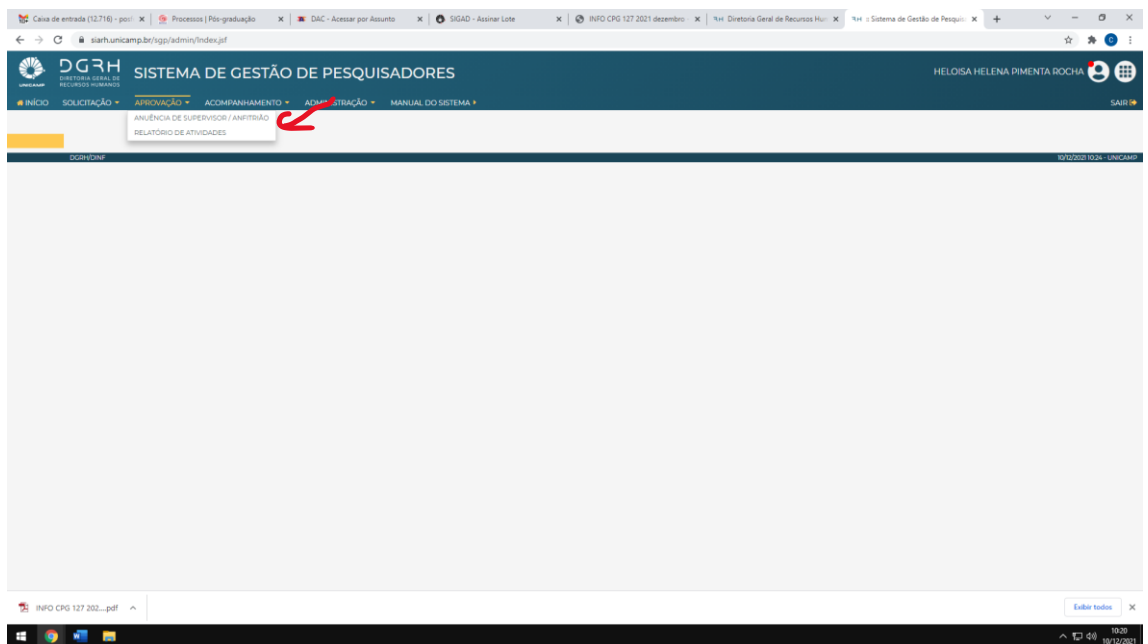

## Escolher a opção relatório de atividades

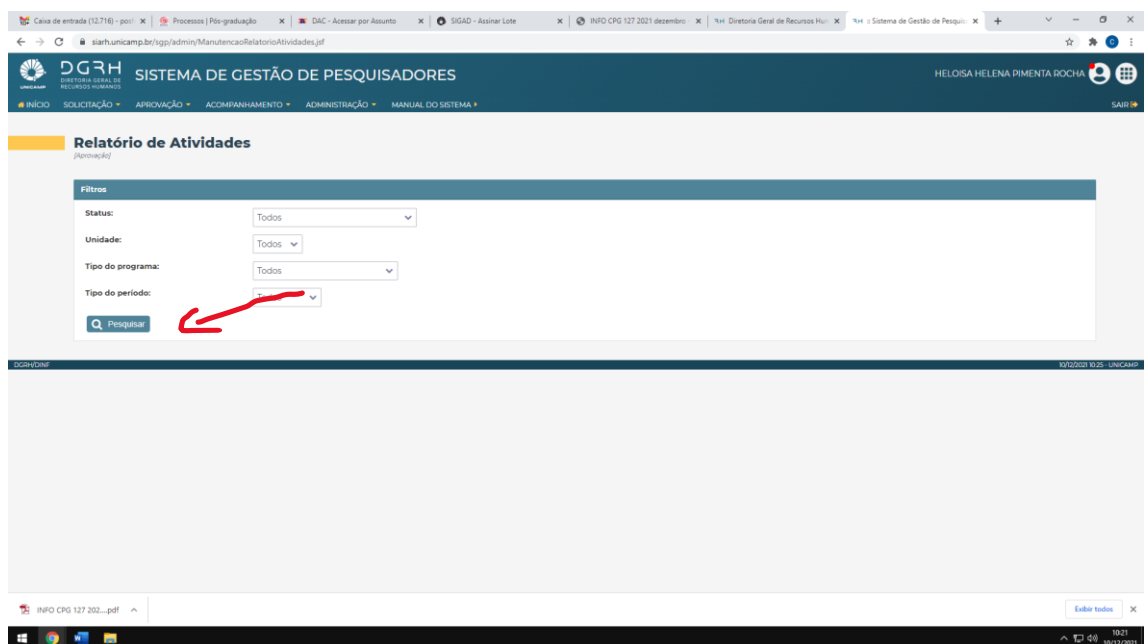

Clicar em pesquisar. Daí aparecerá o relatório do seu supervisionado. Então é só aprovar o relatório. Terá um campo para comentários, que você deve inserir um breve parecer.